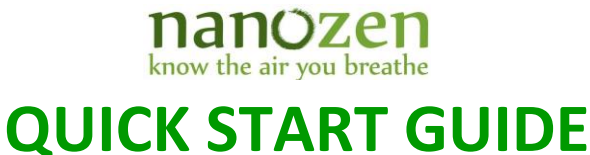

## 1. It is recommended that the battery be recharged to 100% before use. Plug in the AC adapter into the charger port.

- 2. Remove the protective cap from the air intake port.
- 3. Remove the Respirable Dust Impactor Assembly and apply impactor oil, as illustrated on Page 1, *Steps 3.1-3.5.* Use this procedure to clean and replenish the impactor's oil after each 12 to 24 hours of operation, depending on dust concentration.
- 4. If a gravimetric test is to be performed, replace the factory-installed protection filter with a sampling filter i.e. **25mm PTFE filter with 2 µm pore size**, or **25 mm PVC filter with 5 µm pore size. See Page 2***, Step 4.1 – 4.11*. Otherwise, proceed to step 5.
- 5. Power on the DustCount by pressing the On/Off button along the side of the unit. Pressing On/Off button once when the unit is powered on will mute/un-mute alarms. Holding down the power button for a few seconds will power it off.
- 6. Install the User Interface, from the USB drive, by doubleclicking **DustCount-1.0.12.exe** (Windows) or **DustCount-1.0.12.dmg** (MACs). Follow prompts on the PC.
- 7. Connect the DustCount to the PC by connected a USB 2.0 cable into the USB port on the side of the unit; or via Bluetooth by turning your PC's Bluetooth ON, and pairing with **DUSTCOUNT4xx**. Click YES, if prompted with a code.
- 8. Launch the User Interface. A blue action button with **SN4xx** or **SN4xx (Bluetooth)** shall appear in the 'Select a Device' box once a DustCount is found. Click on the action button with the serial number of the device you want to connect to.
- 9. Scroll to the bottom of the User Interface, click sync DustCount Time to Computer Time in the User Settings tab, to update the DustCount 8899 with your computer's date and time.

## **NOTES FOR MANAGING LOGS**

- Turn off logging before clearing any existing logs, so you know what has and has not been cleared.
- Clear logs on a regular basis after they have been downloaded to a PC. Allowing unused logs to accumulate in the DustCount may slow downloading, particularly the **Read All Logs** command.

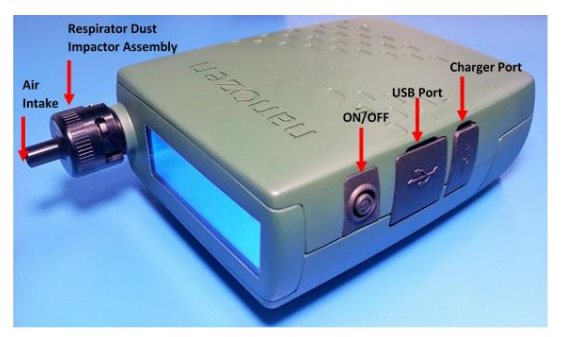

**Locating DustCount 8899 Parts**

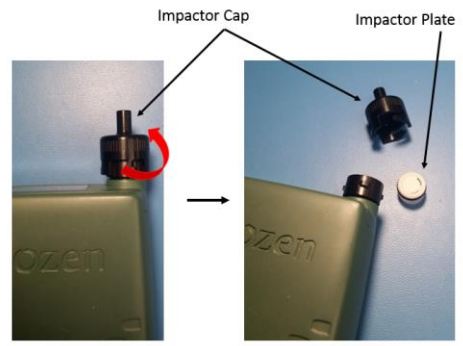

**Step 3.1 Twist off Impactor cap and remove impactor plate assembly from the holder.**

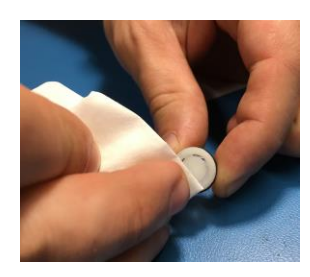

**Step 3.2 Use a fiber-free cloth (Kimwipes) soaked in alcohol to remove any visible dust on the white porous surface.**

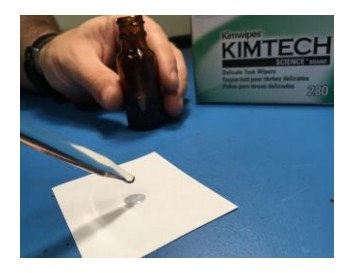

**Step 3.3 Use the Impactor Oil Applicator to apply one drop of oil to a fiber-free paper pad.**

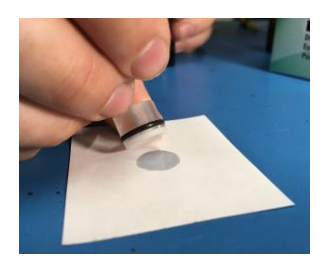

**Step 3.4 Replenish the Impactor Plate's oil by pressing it on the oiled paper.**

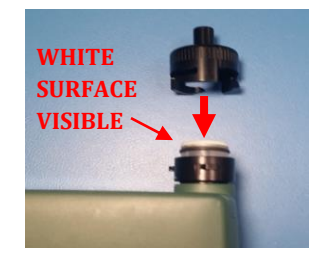

**Step 3.5 Place impactor plate back in the holder ensuring white surface is oiled and aligned away from the DustCount.**

## **HOW TO INSTALL OR REPLACE FILTER**

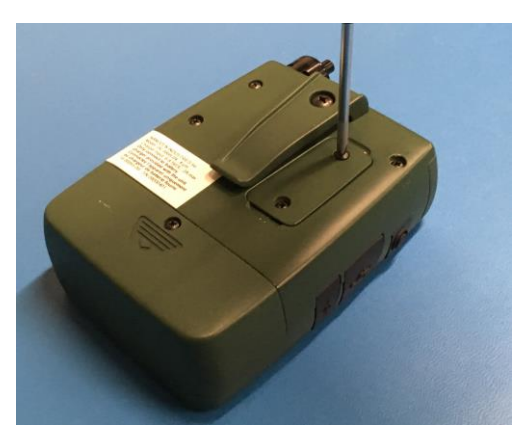

**Step 4.1 Loosen filter cassette cover screws with a small Philips screwdriver.**

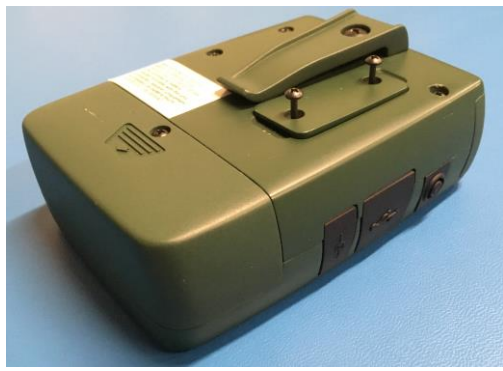

**Step 4.2 Extended filter cassette cover screws.**

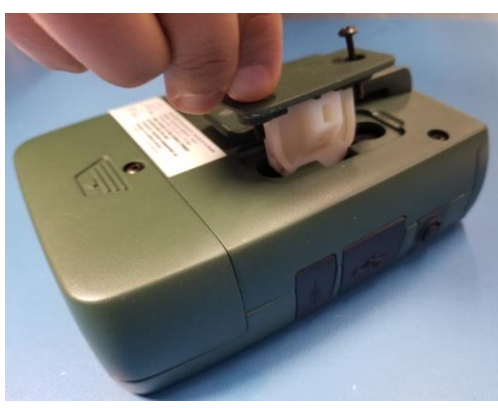

**Step 4.3 Extract the filter cassette.**

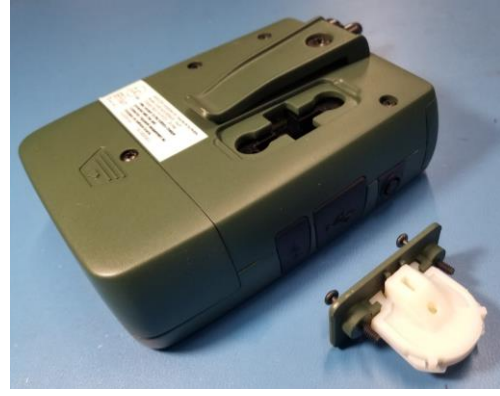

**Step 4.4 Filter cassette and filter cassette cover fully extracted from the DustCount.**

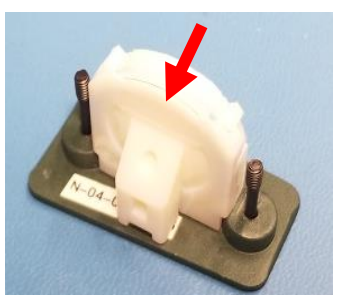

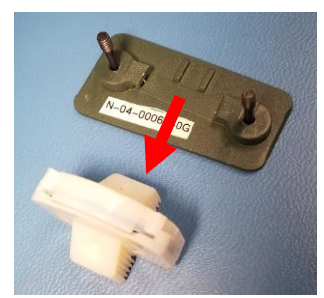

**Step 4.5 Slide filter cassette off the filter cassette cover.**

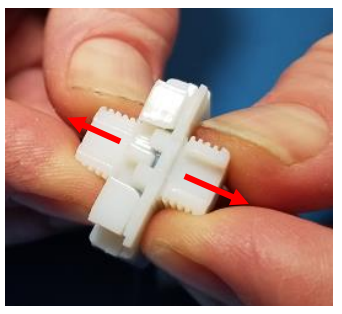

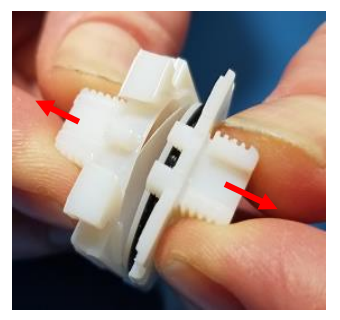

**Step 4.6 Pull the filter cassette halves apart to access the filter.**

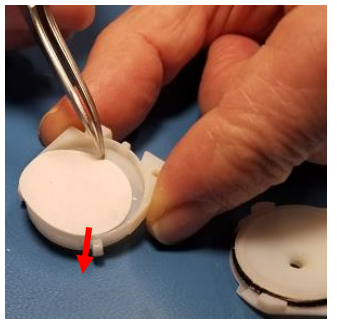

**Step 4.7 Filter exposed for removal. Slide filter out of cavity with tweezers.**

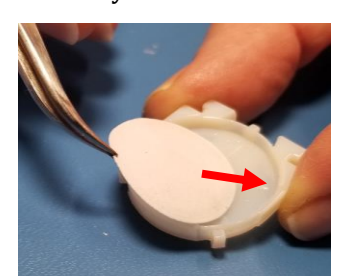

**Step 4.9 Install clean filter with tweezers.**

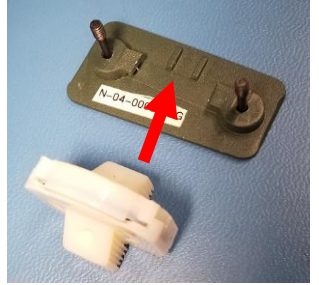

**Step 4.11 Slide filter cassette onto filter cassette cover, insert back into DustCount and tighten filter cassette screws.** 

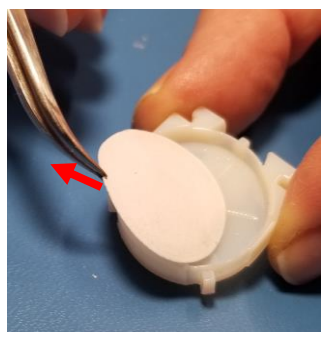

**Step 4.8 Remove filter with tweezers.**

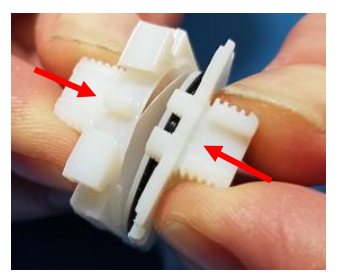

**Step 4.10 Line the tab as shown and press the cassette halves in several places.**